# **CREATING A MULTI COLOR VINYL DECAL**

**RHINOCEROS 3D**

#### **INTRODUCTION**

- ▸ For this decal you will be actually creating a decal with three colors.
- ▸ You will do this by creating three decals that will be layered on top of each other.

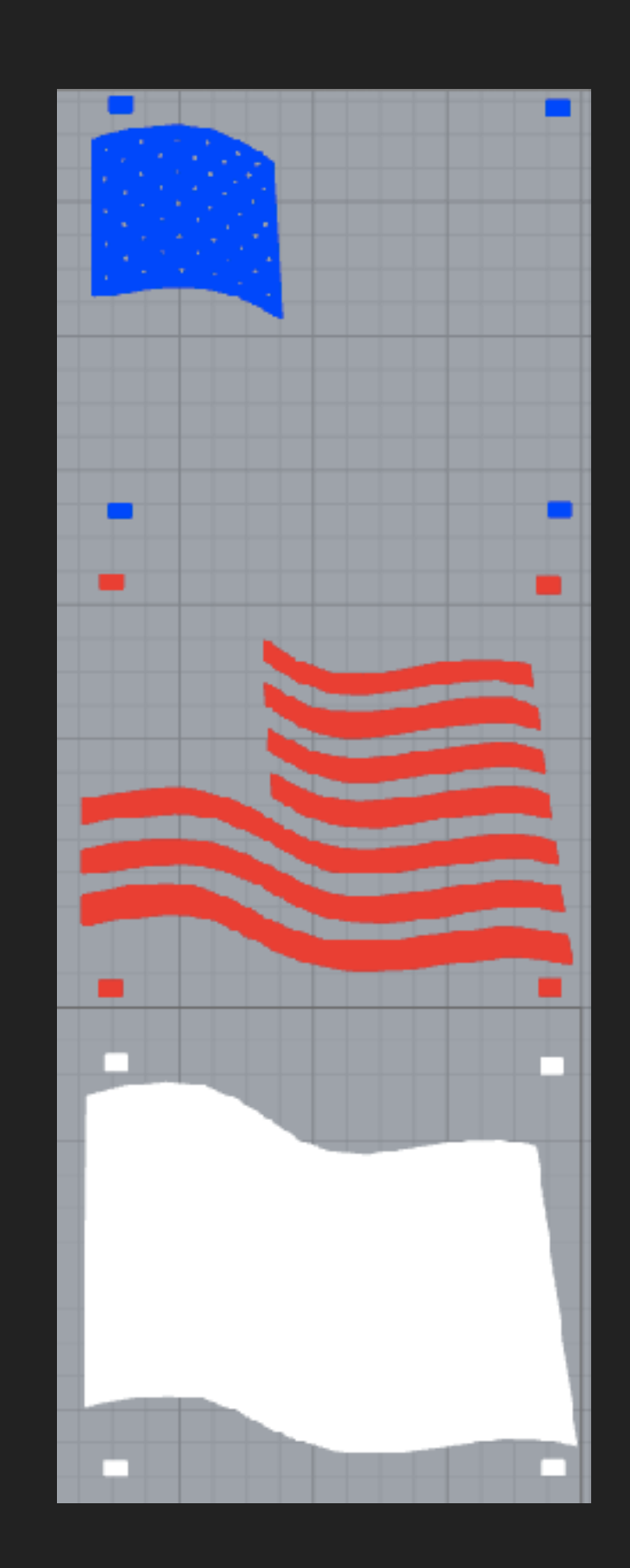

#### **NAMING LAYERS**

Create a layer for each color of vinyl you are going to use.

Note: name the layers in the order they are going to be layered when you create your multi-color sticker.

Example, my base layer(bottom) is going to be white as shown below.

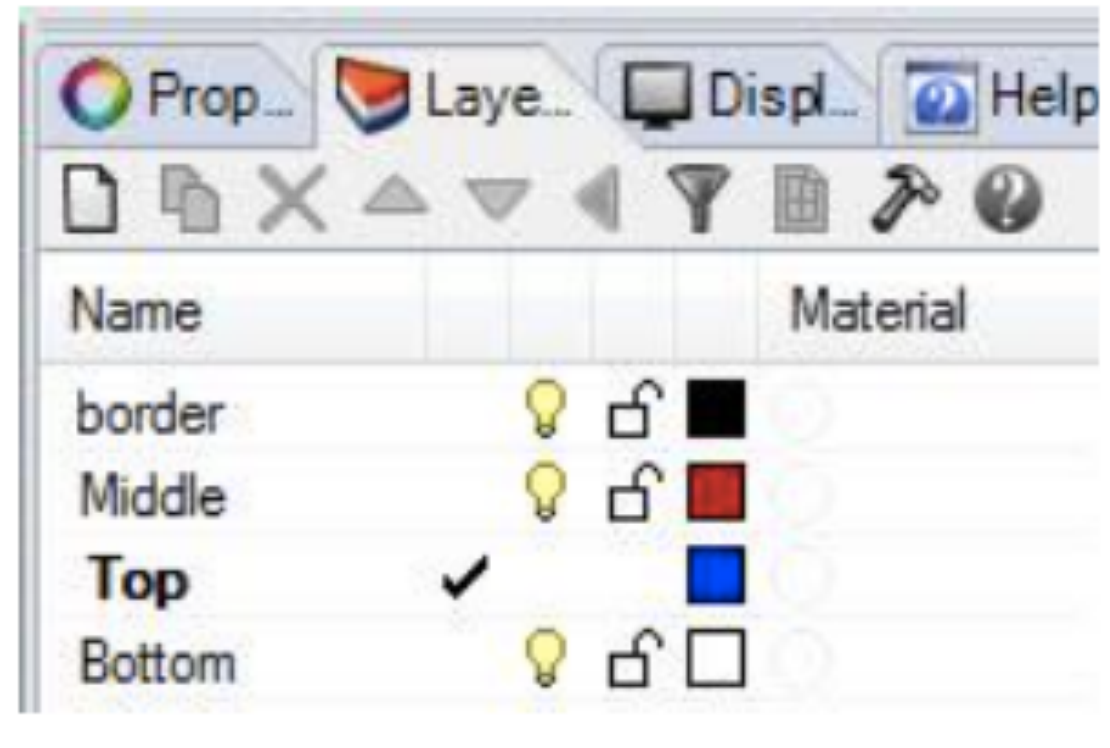

#### **BEGIN TRACING**

#### Trace your image using your base layer first. (bottom/white)

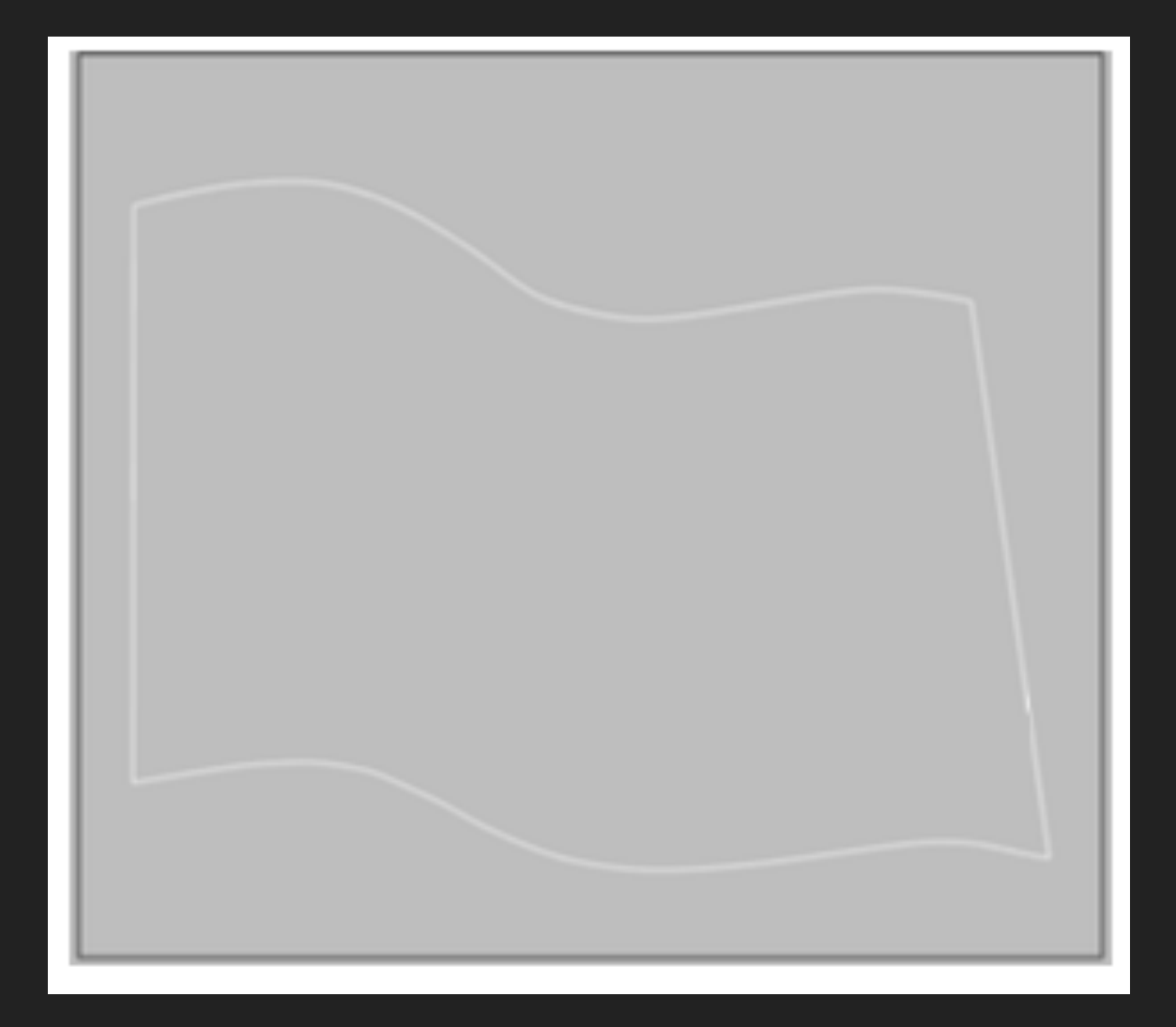

#### **CREATING REGISTER MARKS**

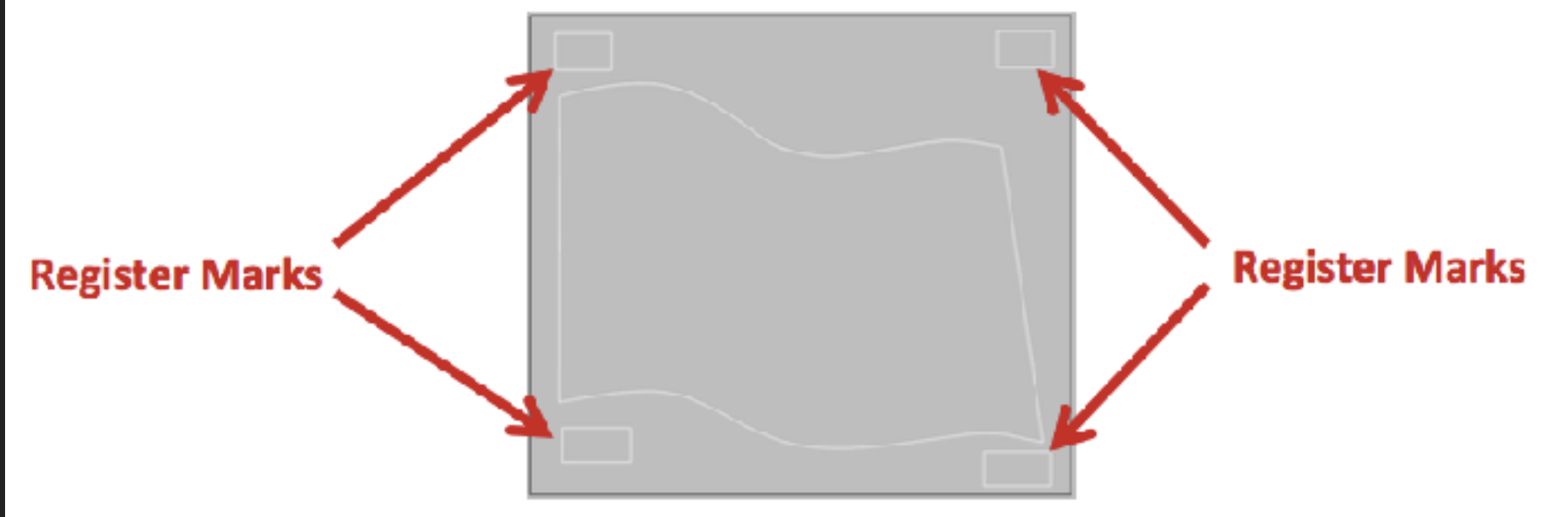

Once you have completed tracing your base layer, you need to add register marks. The register marks are what you will use to align your vinyl up when making a multi-color sticker.

Create 4 small rectangles in the corners of your vinyl project. The register marks must be outside of the sticker you are creating, and inside your vinyl sticker boundary

# **CREATE THE MIDDLE/RED LAYER**

▸ Make sure select the red/middle

**IT IS CRITICAL YOU COPY YOUR** REGISTER MARKS ONTO EACH OF YOUR VINYL LAYERS SO THEY ARE IN THE SAME LOCATION. To do so select each of the register marks on your screen, right click on the layer you want to copy your register marks to, then select "Copy Objects to Layer."

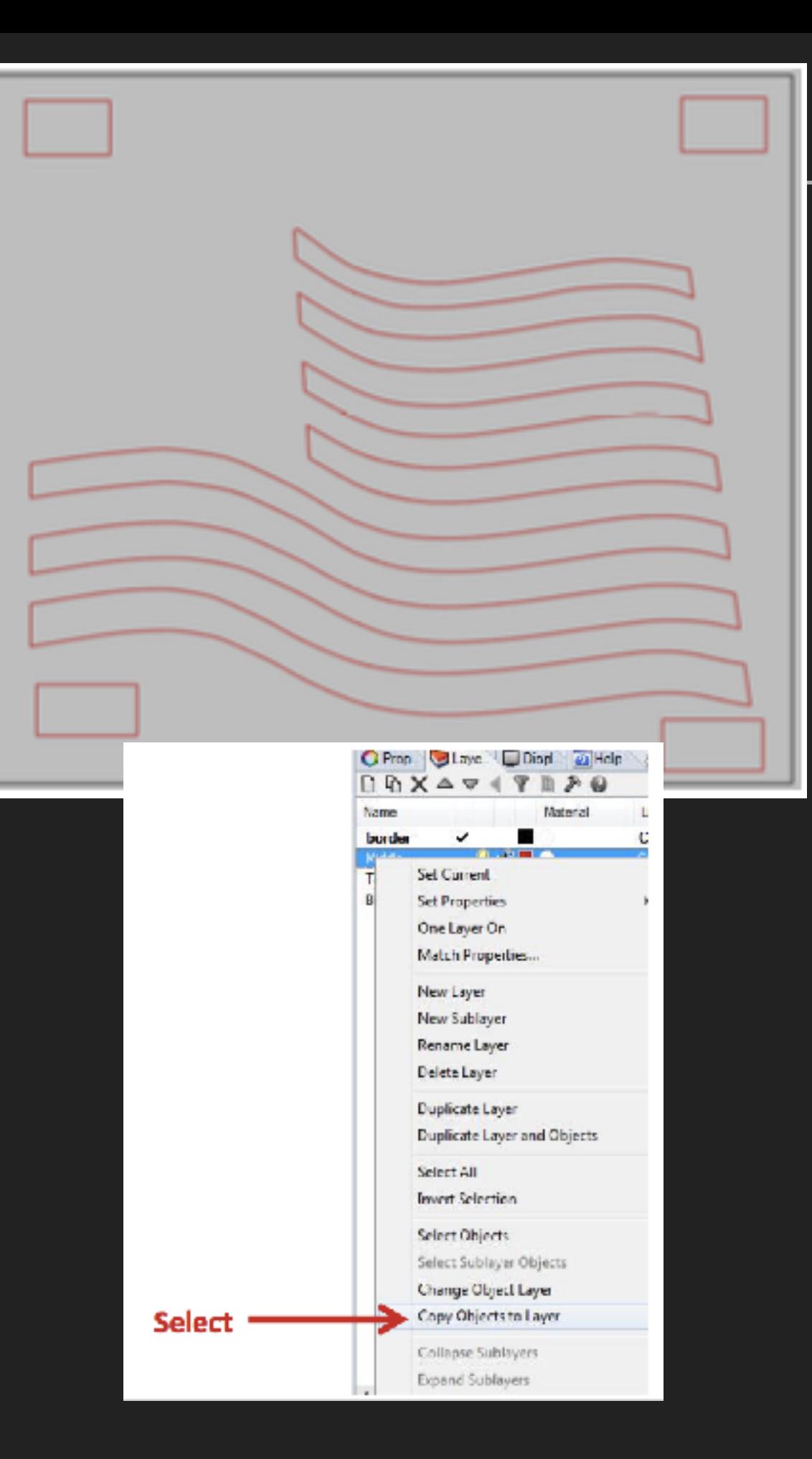

# **CREATE THE TOP/BLUE LAYER**

- Make sure select the top/blue layer.
- Outline the blue rectangle. Then outline the stars by creating one star then copying it for each of the other stars.

**IT IS CRITICAL YOU COPY YOUR REGISTER** MARKS ONTO EACH OF YOUR VINYL LAYERS SO THEY ARE IN THE SAME LOCATION. To do so select each of the register marks on your screen, right click on the layer you want to copy your register marks to, then select "Copy Objects to Layer."

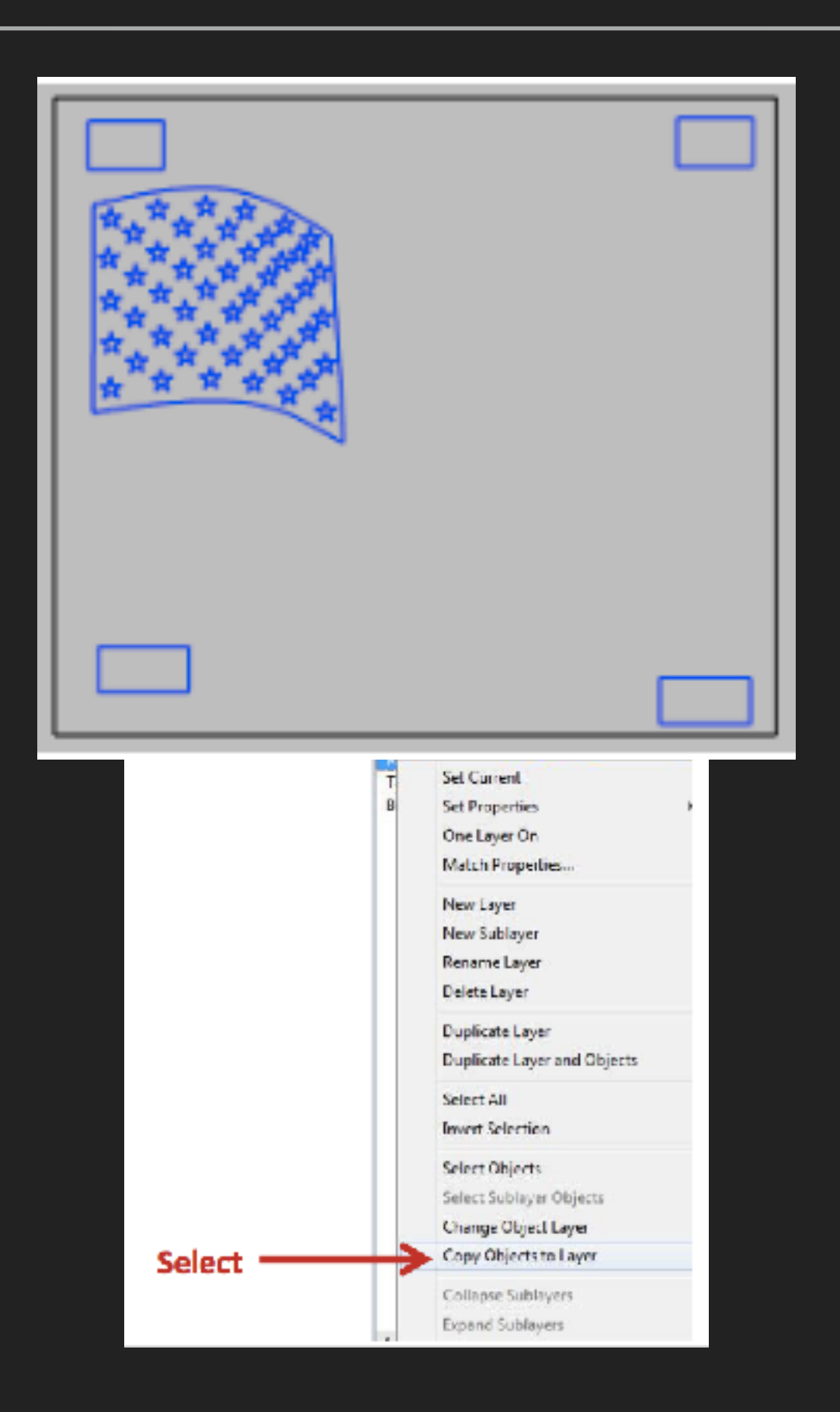

# **ARRANGE THE LAYERS**

- ▸ Let's make sure your layers are in the right order. We want the flag's stripes and blue stars to appear on top of your white bottom layer.
	- ▸ Make visible only the stripes layer (red/ middle) and the stars layer (blue/top).
	- ▸ Type "BringToFront" in the command line.
	- ▸ Select your stripes and stars by dragging a box around all of them. Don't forget to include your register marks.
	- ▸ Now when you turn on all the layers at once the red stripes and blue stars should appear on top of a white background.

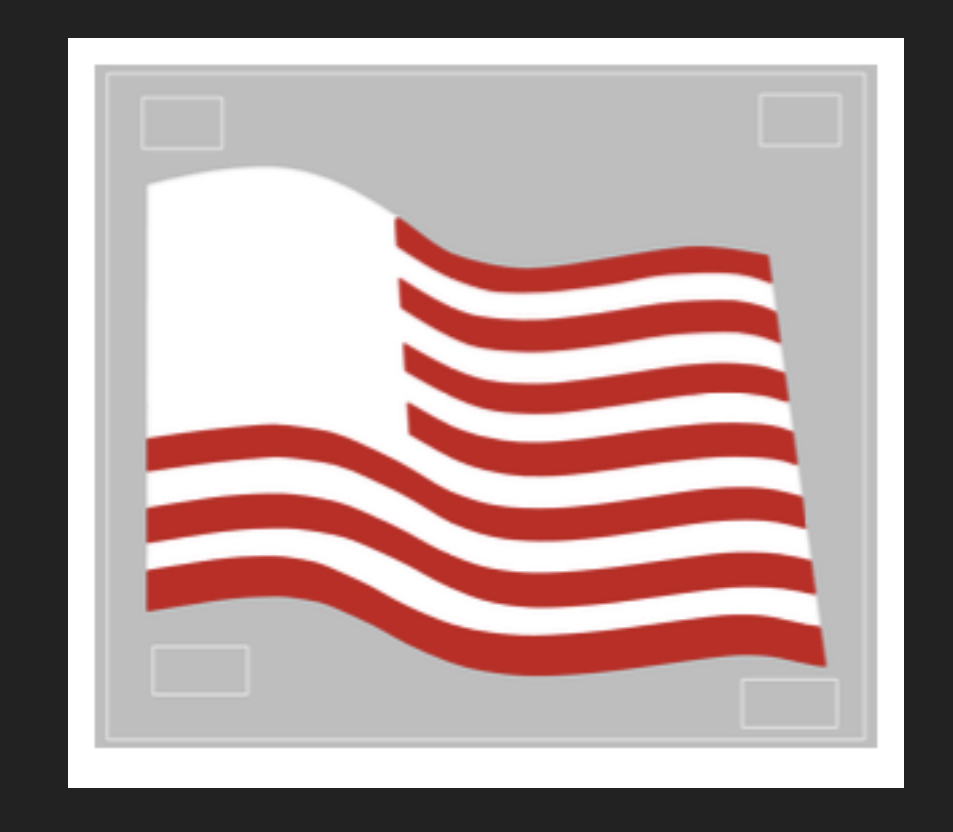

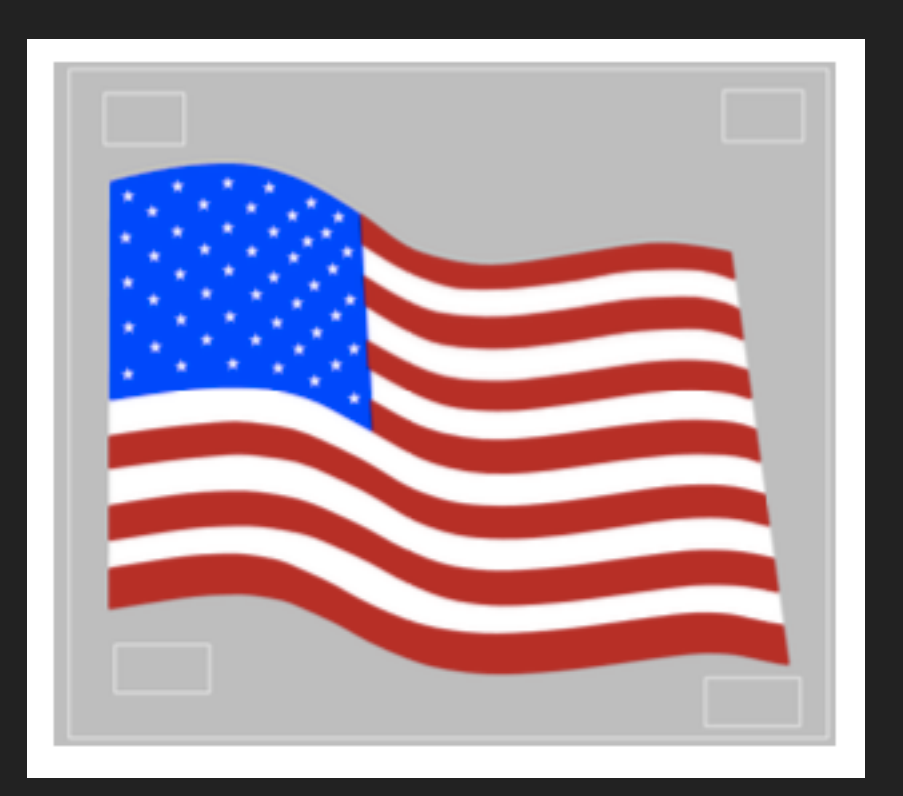

## **GROUPING AND NAMING LAYERS**

- ▸ First you will need group and name each layer.
- ▸ Make visible only the white/bottom layer.
- ▸ Select the whole layer include the register mark.
- ▸ Type "Group" in the command line.
- Click on the "Objects" tab in the top right box.
- ▸ In the Name window type "YournameWhiteYourclassperiod" e.g. "JaneGoodallWhite1"
- ▸ Repeat the above by making visible only the red/ middle layer.
- ▸ Repeat the above making visible only the blue/ top layer.

#### $\odot$   $\odot$   $\blacksquare$ Middle erFlagDecal.3dm  $\otimes$  0 0 0 0  $\otimes$  .  $\Box$   $\Box$  ? Layouts... Basic **Object type:** Multiple Values Name: LyonsRed1 avers Middle ा Display Color: By Layer Linetype: By Layer Print Color: By Layer Print Width: By Layer **El Receives shadows** Casts shadows v Details D: n9311034-8fd4-4c95-95c6-55fe28b70914 (254) Object name: LyonsRed1 Layer name: Middle **Bender Materials** source = from layer  $index = -1$ Groups: Group05 Geometry

#### Objects Tab

## **SAVE AND SUBMIT FOR CUTTING**

- ▸ Save your decal using the following file format: firstname.firstinitiallastname.perio d.flag.
- ▸ Submit to Completed Multicolor Flag Decal for Cutting.

#### **Multi-Color Decal**

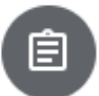

**Completed Multi-Color Decal for Cutting** No due date

Posted 7:45 PM (Edited 7:47 PM)

÷

#### **WEEDING DECAL**

- ▸ Mr. Lyons will return to you three decals for each of your layers/ colors.
- ▸ Weed each layer and place transfer tape on the Red and Blue layers.
	- ▸ Bottom: White
	- ▸ Middle: Red
	- ▸ Top: Blue

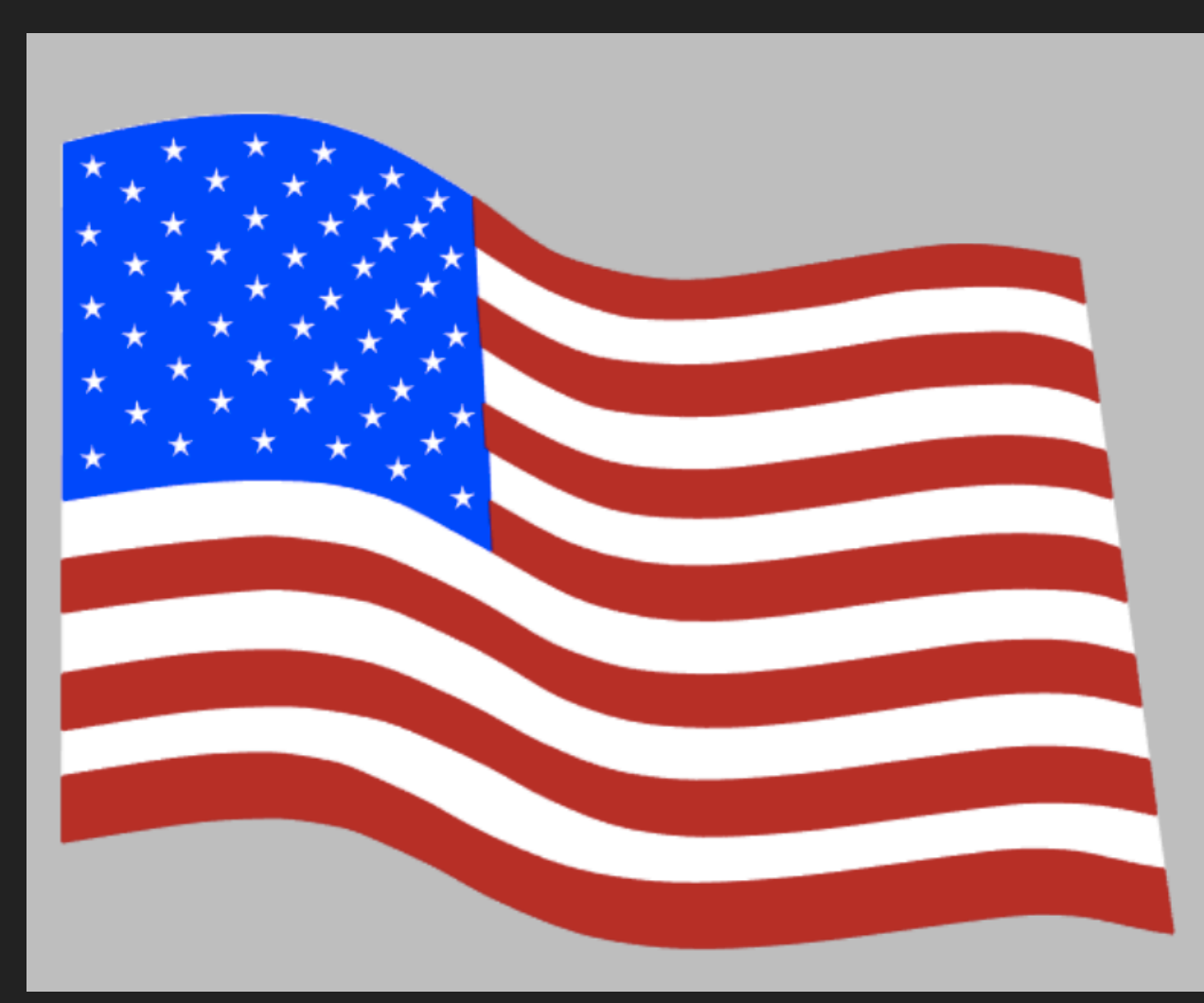

#### **ASSEMBLE DECAL**

- ▸ You must watch video and complete quiz for Assembling Multi-Color Decal first. (See Google Classroom.)
- ▶ Assemble decal by sticking the Red layer to the bottom White layer.
- ▸ Use the register marks to help align the layers on top of each other correctly.
- ▸ Next do the same for the Blue layer.
- ▸ Place transfer tape over your completed decal.
- ▸ Attach a grading form to the front of your decal.
- ▸ Submit in the plastic bin/drawer for your class period

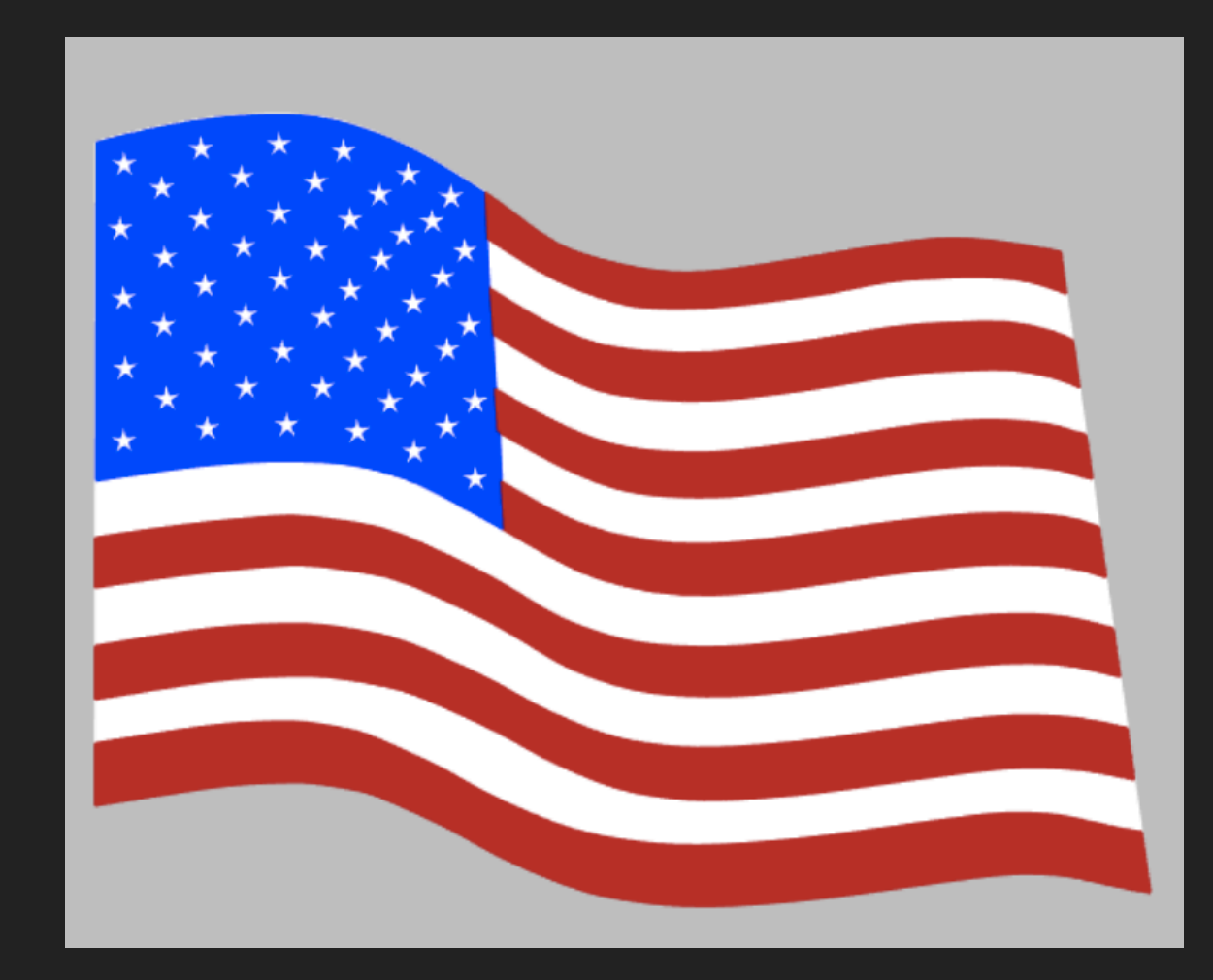

#### **CREATE YOUR MULTICOLOR MARS CHARACTER**

- Use at least three colors
	- ▸ Available colors are:
		- ▸ Green, Red, Orange, Yellow, Black, Blue, White
- ▸ Use the same steps as you did for creating the flag.
- ▸ DO NOT SKIP ADDING REGISTER MARKS!! YOU WILL LOSE POINTS.

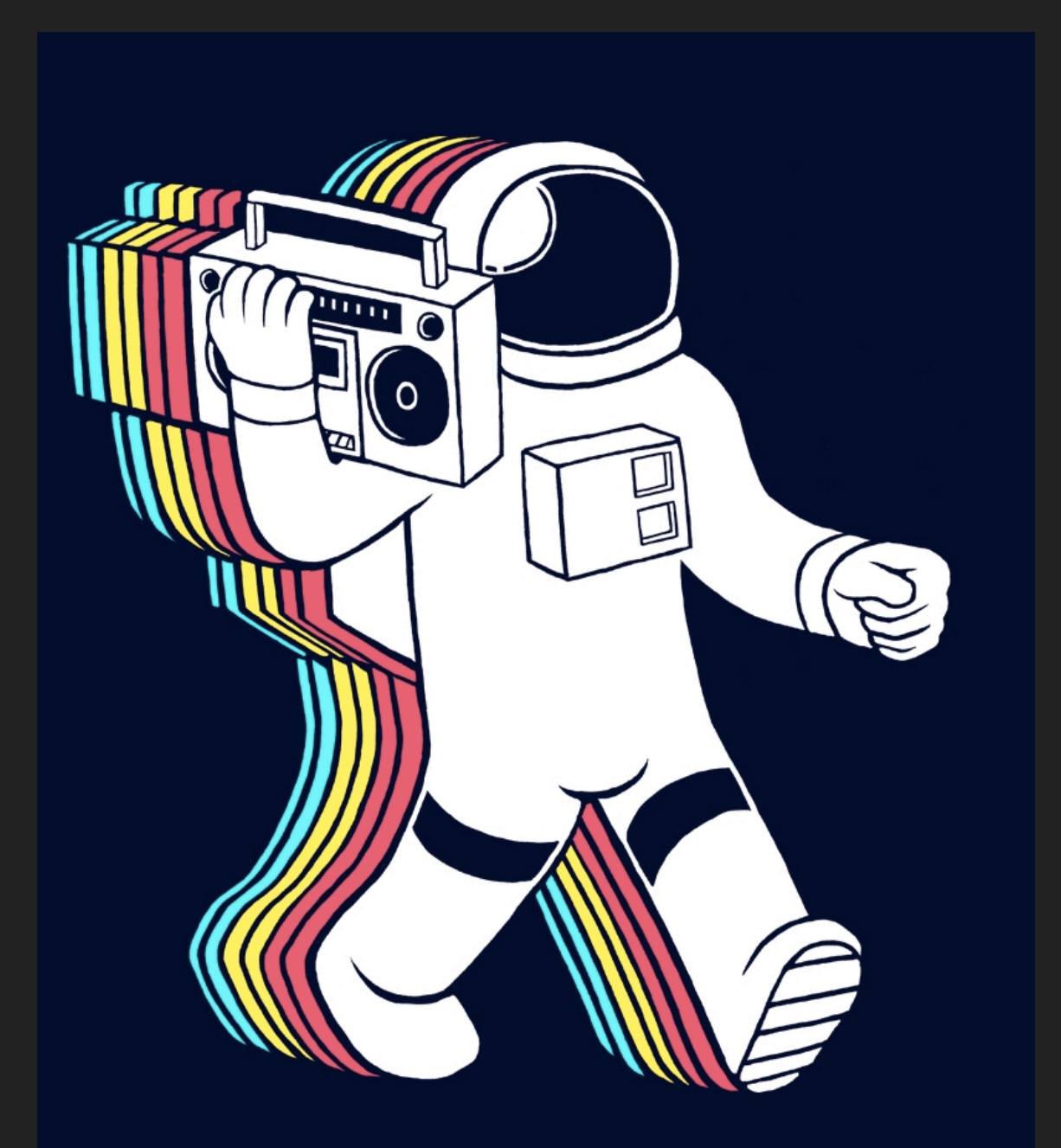